# Illustrator CC Wichtige Bedienfelder

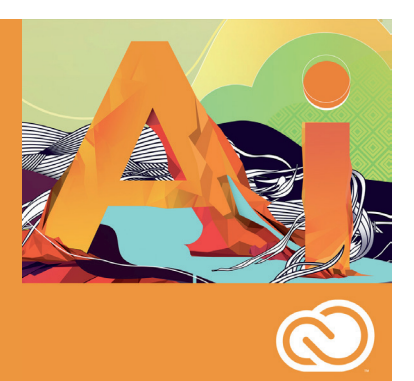

lassen sich -strichelung

assen sich

erstellen. d werden

#### **Bedienfelder für die Organisation**

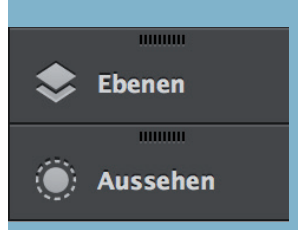

Im Ebenen-Bedienfeld lassen sich Ebenen organisieren und Objekte anwählen.

Im Aussehen -Bedienfeld können Informationen und Effekte einzelner Objekte abgerufen und bearbeitet werden.

## **Bedienfeld Transparenz und Verlauf**

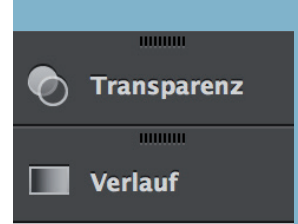

Im Transparenz-Bedienfeld lassen sich Deckkraft und Füllmethoden von Objekten einstellen.

Im Verlaufs-Bedienfeld können Verläufe nach Farbe, Deckkraft, Art und Winkel eingestellt werden.

#### **Bedienfelder für Texte**

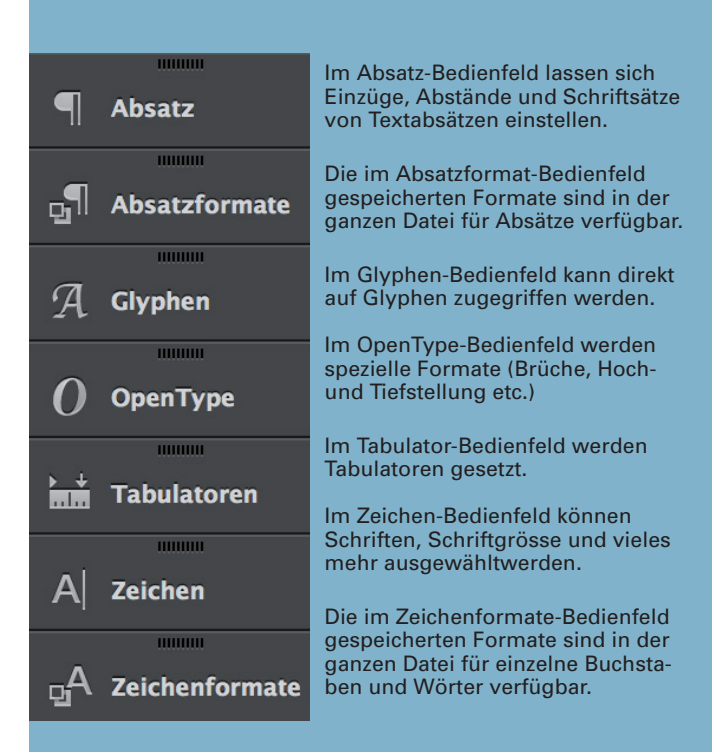

#### **Bedienfelder für Konturen**

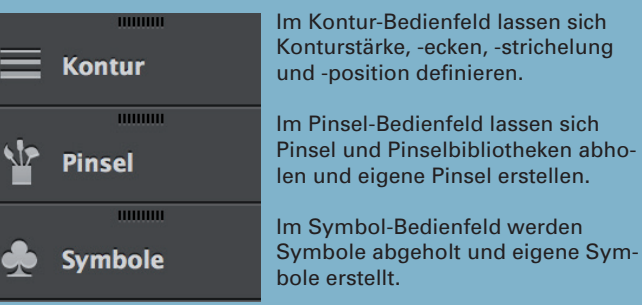

### **Bedienfelder für Farben**

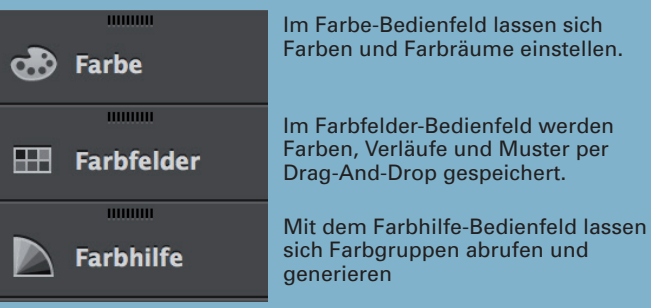

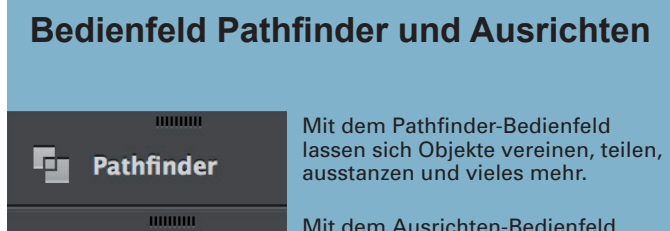

Mit dem Ausrichten-Bedienfeld lassen sich Objekte in Bezug auf die Zeichenfläche oder eine Auswahl ausrichten und gleichmässig verteilen.

#### **Weitere Bedienfelder**

**Ausrichten** 

Illustrator bietet viele weitere Bedienfelder an, die sich unter dem Menü *Fenster* öffnen lassen.